## **阶段施工分析时临时支座的模拟**

工程应用常见问题案例解析

本例主要介绍在阶段施工分析中当采用 link 单元模拟临时支座出现的问题。

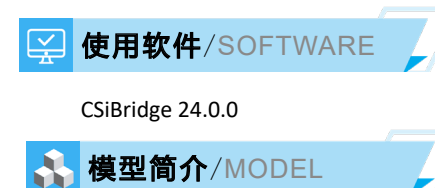

该模型为 20m 的预应力小箱梁桥,共有 6 片主梁形成一个整体。该桥小箱梁部分为预制构件,施工时,首先架设预制小 箱梁,然后对桥面板湿接缝及横隔板进行浇筑,主要施工步骤如下图所示。

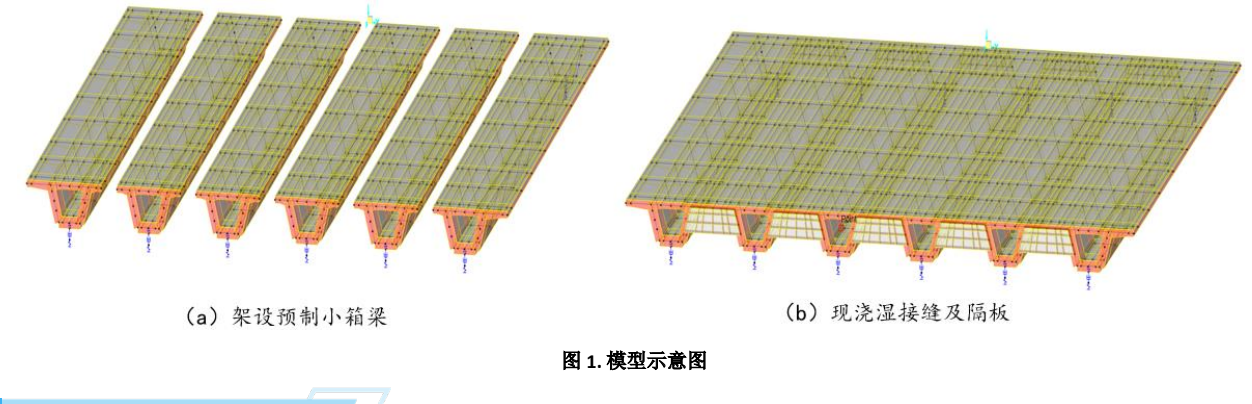

## **问题描述** 问题描述/PROBLEM

对该模型进行阶段施工分析。在"湿接缝浇筑"阶段,在第一阶段"STAGE 1"进行了湿接缝和横隔板的浇筑,此时永 久支座两侧设有临时支座,如图-2"STAGE 1"所示,临时支座采用 link 单元模拟,该连接单元的六个自由度均设为固定。 在第二阶段"STAGE 2"需要拆除临时支座,拆完临时支座的布置如图-2"STAGE 2"所示。

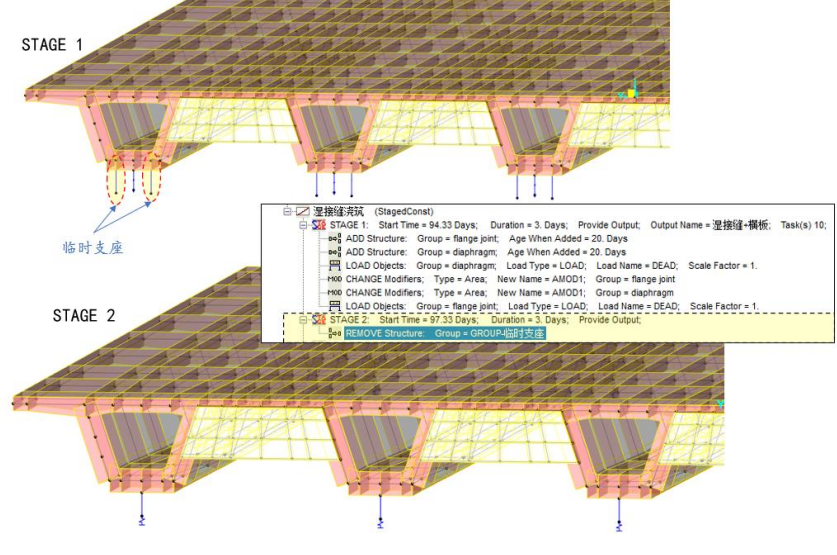

## 图 **2** 湿接缝浇筑阶段

*50* 对该桥梁运行分析,在"湿接缝浇筑"工况"STAGE-1"和"STAGE-2"分别查看了永久支座的反力,如下图所示。以 边梁的永久支座为例,可以看到,在"STAGE-1"和"STAGE-2"永久支座的反力均为 385.58KN,拆除临时支座并没有导 致永久支座的内力发生变化,与实际情况不符。

*51*

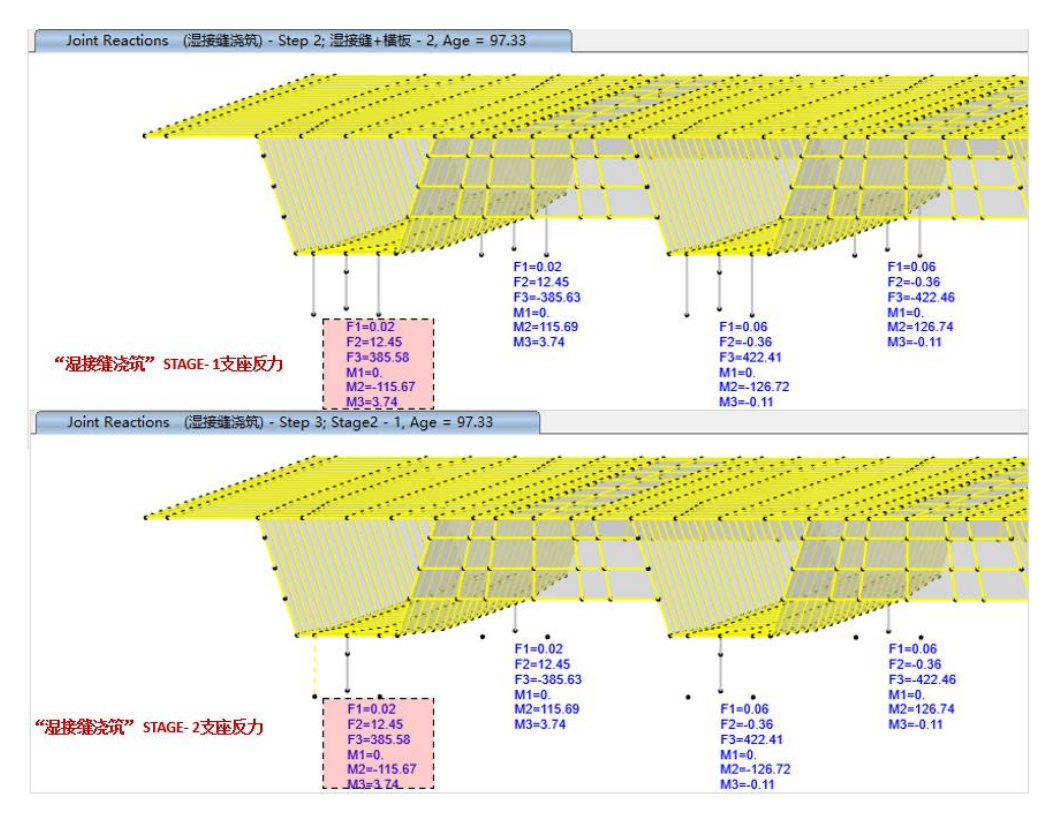

图 **3** 湿接缝浇筑阶段支座反力

**解决办法** 解决办法 /SOLUTION

该模型计算出错的原因为临时支座的定义方式错误。

该模型中临时支座采用连接单元"link"来模拟,约束条件是固定了六个自由度,形成了钢臂。此情况下,程序会将 link 单元两端的节点直接通过类似 body 约束在一起。常规的线性分析是非线性分析时,这种处理方法是没有问题的,但是在施 工阶段分析时,会导致 link 约束无法正常移除。因此施工阶段分析时,建议不要采用对 link 单元指定 fix(固定六个自由度) 的方式来模拟钢臂,可通过对 link 单元指定较大的刚度值来模拟临时支座,或或者采用框架单元模拟。

这里对该模型进行修改,将 link 单元的刚度采用较大数值模拟, 刚度值设为 1.0E+09 kN/m, 设置如下图所示。关于连接 单元模拟刚性杆时刚度值的设置可以参考知识库文章["模拟刚性行为的刚度系数取值"。](http://www.cisec.cn/Support/knowledgeBase/knowledgeBaseMenu.aspx?menuid=594)

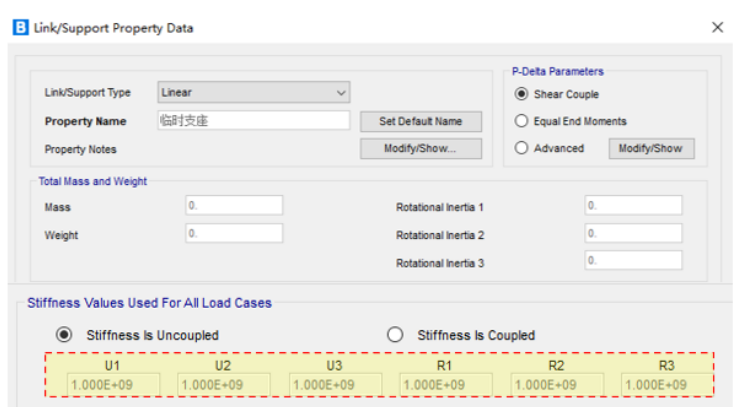

该模型中临时支座采用连接单元"link"来模拟,约束条件是固定了六个自由度,形成了钢臂。此情况下,程序会将 link

 $\alpha$ 

修改模型后,重新分析计算,再次查看在"湿接缝浇筑"工况"STAGE-1"边梁永久支座的反力为 380.14KN, "STAGE-2"永久支座的反力为 2501.1KN, 结果符合预期。

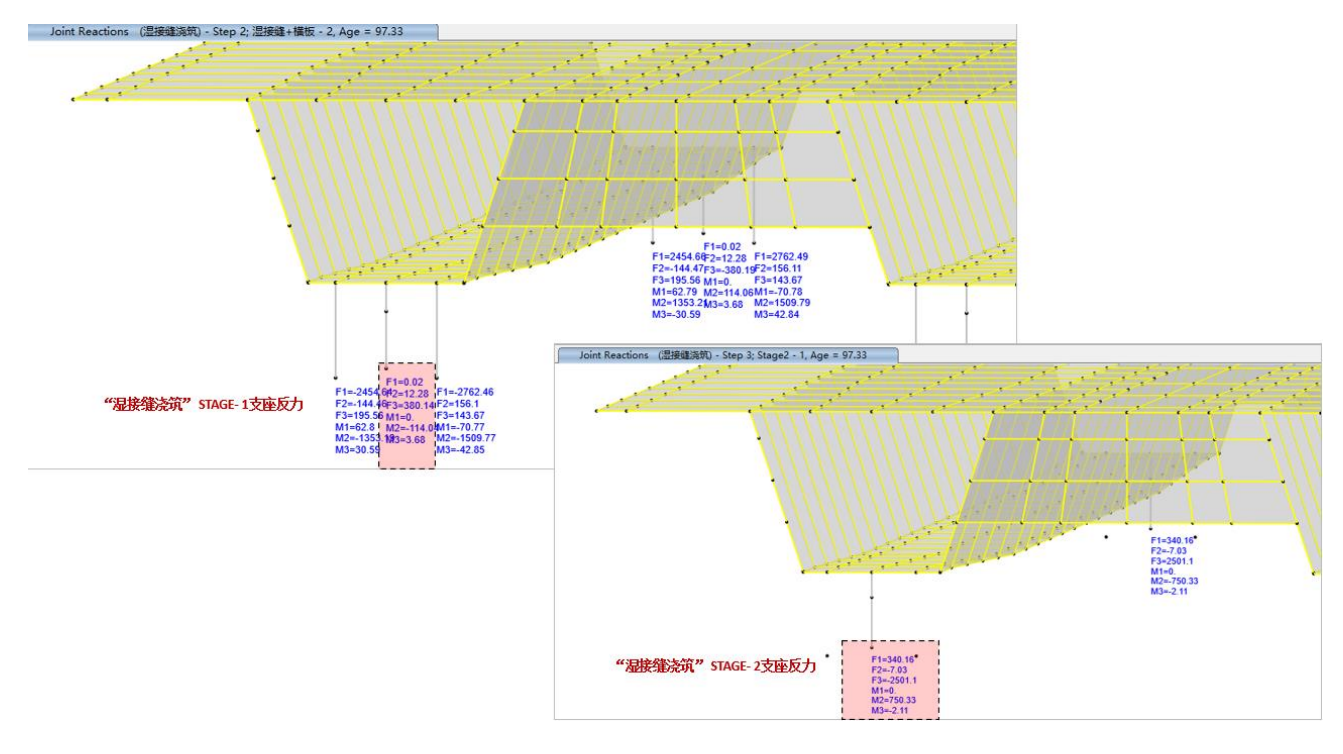

编写:吕良

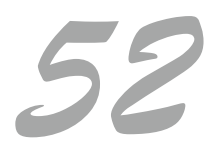